# **POLKASOUND PRODUCTIONS**

**S-TRAD CONCERTINA VIRTUAL INSTRUMENT**

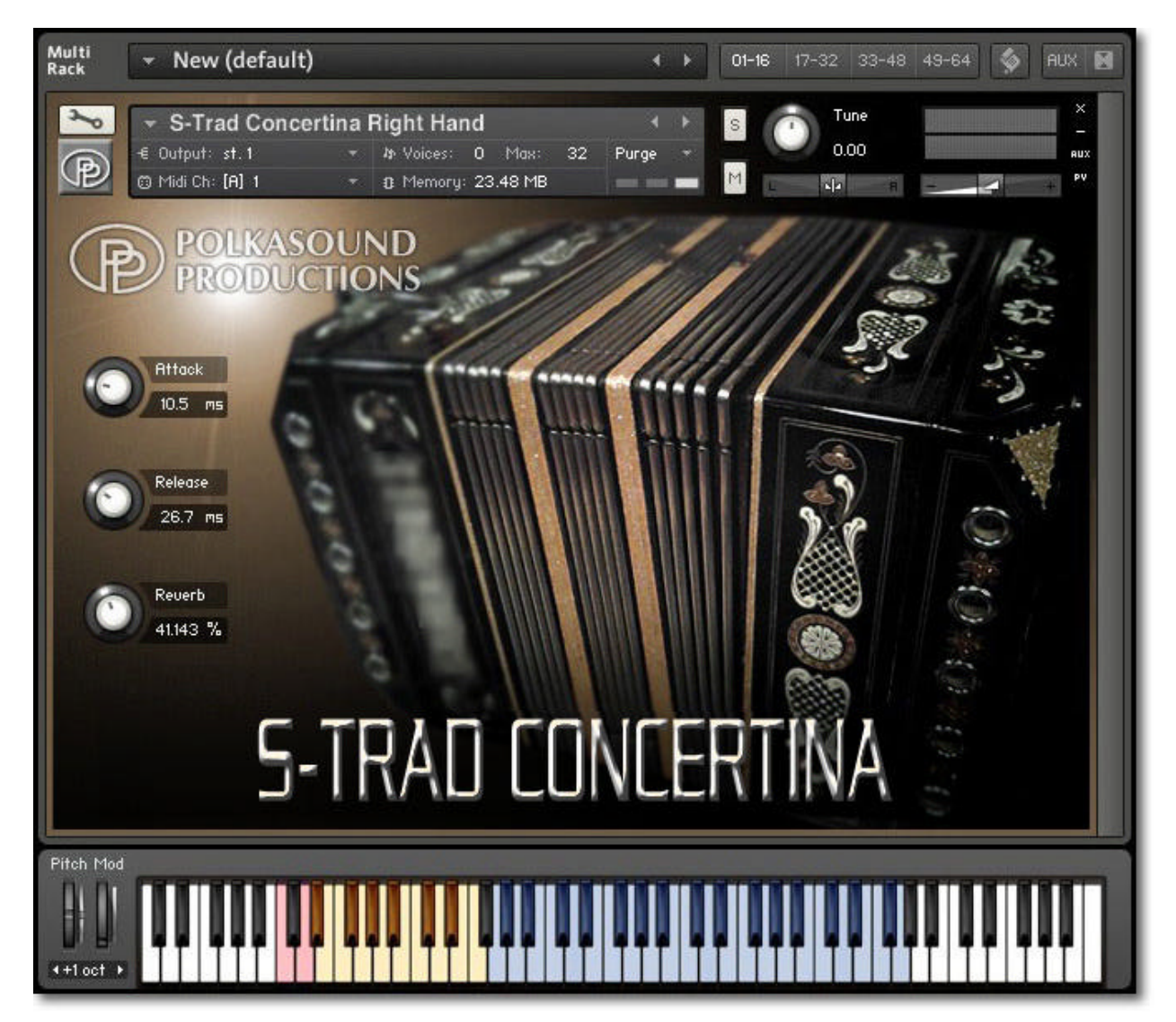

**Installation:** Unzip the downloaded file and put the "S-Trad Concertina" folder wherever you typically store your Kontakt instruments on your computer. If you plan on downloading more than one Polkasound Productions virtual instrument, I recommend making a "Polkasound Productions" folder exclusively for them. For example:

## $\Box$  Local Drive (C:)

**7** My Kontakt Instruments

**7** Polkasound Productions

**5**-Trad Concertina

To play the instrument in Kontakt, on the left side of the Kontakt window, select the Files tab. Navigate to the S-Trad Concertina folder on your computer and load the .nki file for either the right hand or the left hand.

## **Right Hand:**

The Right Hand offers both the master reeds sound and the high reeds sound. Use the red keyswitches to toggle between the reed sets. Several air button noise samples (borrowed from the CH-Dutchmen Concertina) were added to this instrument.

### **The Envelopes: Attack and Release**

*Attack* adjusts how quickly a note will sound when you press a key, and *Release* adjusts how long a note "hangs on" after you let go of the key For the most natural sound, I recommend setting the S-Trad Concertina to an Attack of approximately 15ms and a Release of approximately 20ms.

## **Reverb:**

This adjustment lets you add some pleasing hall acoustics to your instrument.

## **Getting the Most Realism Out of Your Virtual Instrument:**

A real concertina is a wind-driven instrument. All notes played at one time will have the same volume, and that volume is dependent on how much pressure is being exerted on the bellows. To make your accordion parts sound more realistic, make the velocities of all the notes the same, and add dynamics by continually adjusting the volume of the whole instrument.

The .nki files without the "MW" designation are velocity sensitive, meaning how hard you play determines how loud each note is. After you record your parts, you may want to edit the velocities of all the notes so that they are the same, and then open a controller lane in your DAW and edit the volume data to add dynamics to your performance.

The .nki files designated with "MW" use the modulation wheel controller on your keyboard to control the instrument's volume in real time.

#### **Technical Support:**

This manual will suffice for anyone using this instrument in Kontakt. *If you do not know how to use Kontakt, please do not contact me for assistance!* I do not provde technical support for Native Instruments Kontakt software. Consult your Kontakt users manual. I only provide customer service for the instruments I sell. Thank you.

Customer service: tom@tombrusky.com

Copyright © 2015 Polkasound Productions, Milwaukee, WI